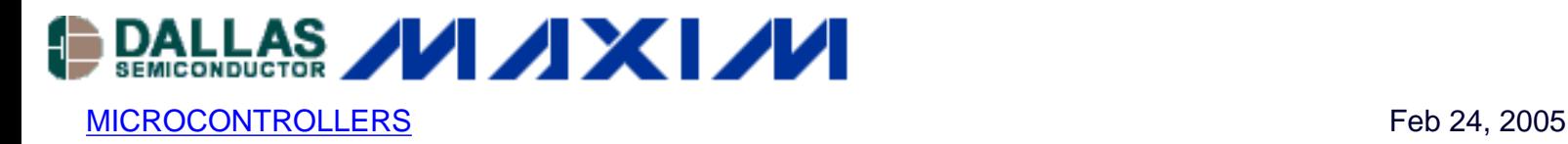

# **The Serial-to-JTAG Board for MAXQ Processors**

*This application note discusses the commands accepted by the Serial-to-JTAG board. This board is used to interface with MAXQ microcontrollers. The commands described here allow developers to read and write to the MAXQ's memory (code and data), read and write registers, and utilize the in-circuit debugger.*

#### **Introduction**

The MAXQ microcontroller incorporates a Test Access Port (TAP) for communication with a host device across a 4-wire synchronous serial interface. This TAP is used to support in-system programming and in-circuit debugging. The TAP is compatible to the JTAG IEEE standard 1149. To connect to the TAP, Dallas Semiconductor developed a Serial-to-JTAG board and firmware that accept commands over a standard RS-232 serial port and concert these commands to the appropriate JTAG signals. This application note describes the command protocol implemented by the firmware. If you need more details on the Serial-To-JTAG board itself, send your questions to [micro.software@dalsemi.com.](mailto:micro.software@dalsemi.com)

Note: This application note assumes familiarity with the MAXQ microcontroller's TAP and basic JTAG communications. For detailed information regarding these topics, refer to the MAXQ Family User's Guide.

#### **Interfacing with the Firmware**

To establish communication with the Serial-to-JTAG board, connect to the board's serial port at 115200 baud, using 8 data bits, no parity, and 1 stop bit. Once connected, you can interface with the firmware in either of two modes: ASCII or binary. The firmware defaults to ASCII mode where human readable text commands are sent to the board and the results are returned as text strings. In binary mode, explained later, all transmissions are a series of 8-bit bytes. There are commands that allow switching between the two modes at any time. When in ASCII mode, the commands listed in **Table 1** are always available. All commands are case sensitive. Groups of commands can be entered on a single line, or each command can be entered one at a time.

#### **Table 1. Commands Accepted in Any Mode**

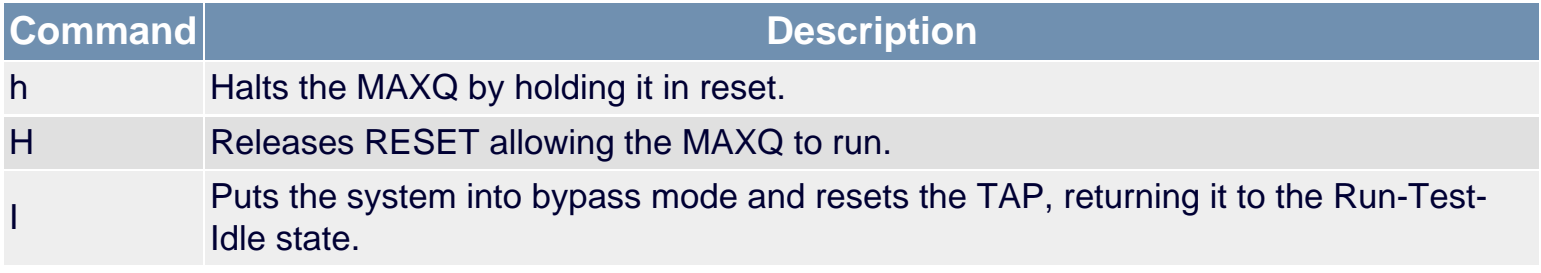

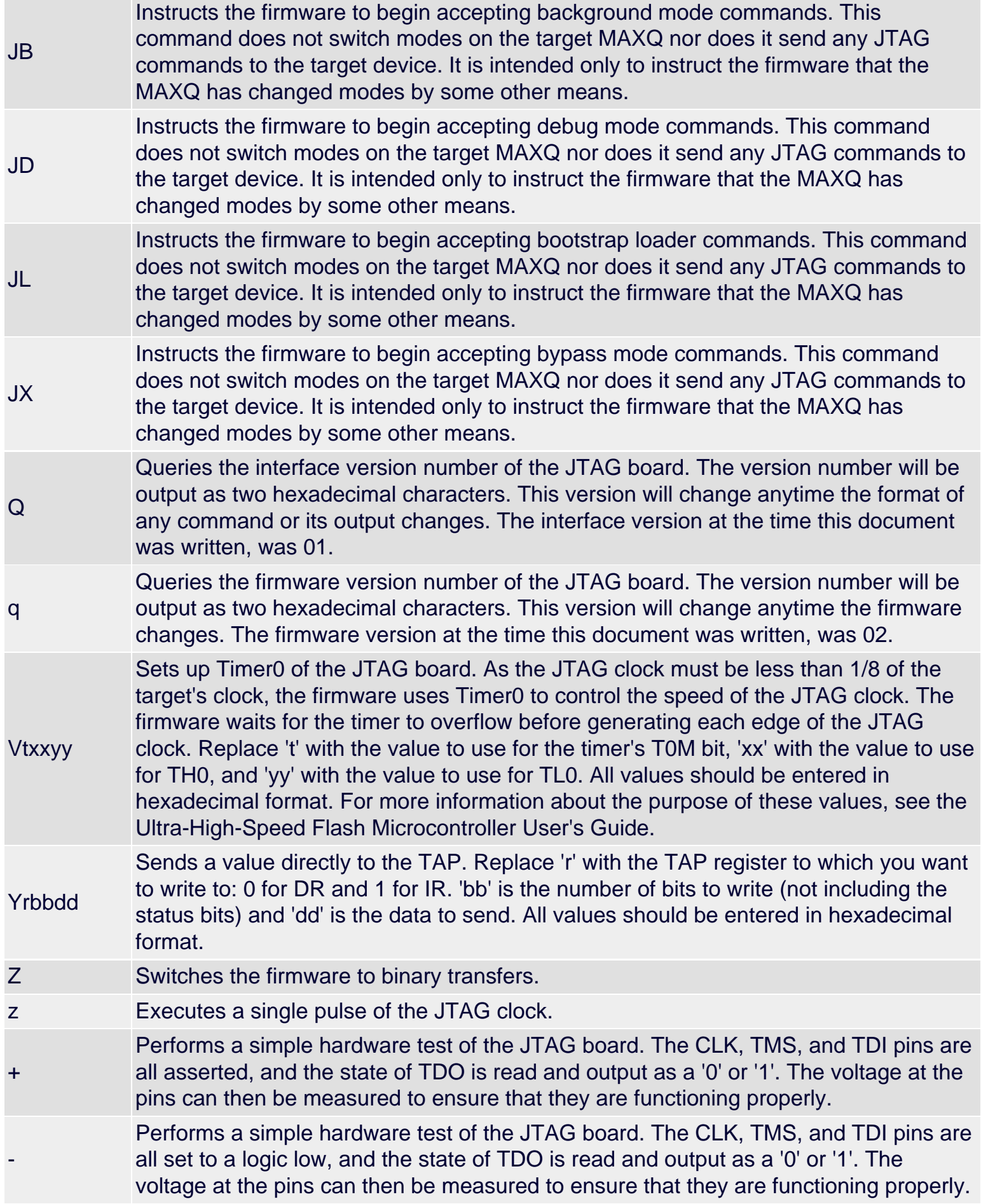

As indicated by the commands above, there are a few different modes for the MAXQ JTAG engine: bypass mode, bootstrap loader mode, background mode, and debug mode. The JTAG engine functions differently in each mode. As a result, in addition to the commands listed above, other commands become available when the JTAG engine enters these different modes.

## **Bypass Mode**

The TAP initializes to bypass mode during a power-on-reset. In this mode, the TAP is disabled and does not interact with the rest of the MAXQ microcontroller. To activate the TAP, enter one of the two additional commands available in this mode: 'D' and 'L'. The 'D' command activates the in-circuit debugger and the 'L' command activates the bootstrap loader.

## **Bootstrap Loader Mode**

When the bootstrap loader has been activated using the 'L' command, you can send bytes directly to the MAXQ's utility ROM. Enter each value as two hexadecimal characters. (For more information on the bytes accepted by the utility ROM, contact [micro.software@dalsemi.com](mailto:micro.software@dalsemi.com).) For each byte entered, the firmware outputs the byte returned by the loader and the status bits received from the TAP. The format for the output will be "00xx:ss", where 'xx' is the output byte and 'ss' are the status bits. Once you enter the "Exit Loader" command (0x01), you must use one of the 'J' commands listed in Table 1 to instruct the JTAG board that the MAXQ is no longer in bootstrap loader mode.

## **Background Mode**

When in the background mode of the JTAG engine, you can read and write the JTAG breakpoint registers (BP0-BP5), read and write the in-circuit debug registers (ICDC, ICDF, ICDA, and ICDD), determine when a breakpoint match has occurred, and invoke debug mode manually. The commands to support these operations are listed in **Table 2**. For all the commands in this mode that have output, the format will be "xxyy:ss", where 'xx' is the MSB of the output data, 'yy' is the LSB, and 'ss' are the status bits returned by the TAP.

#### **Table 2. Commands Available in Background Mode**

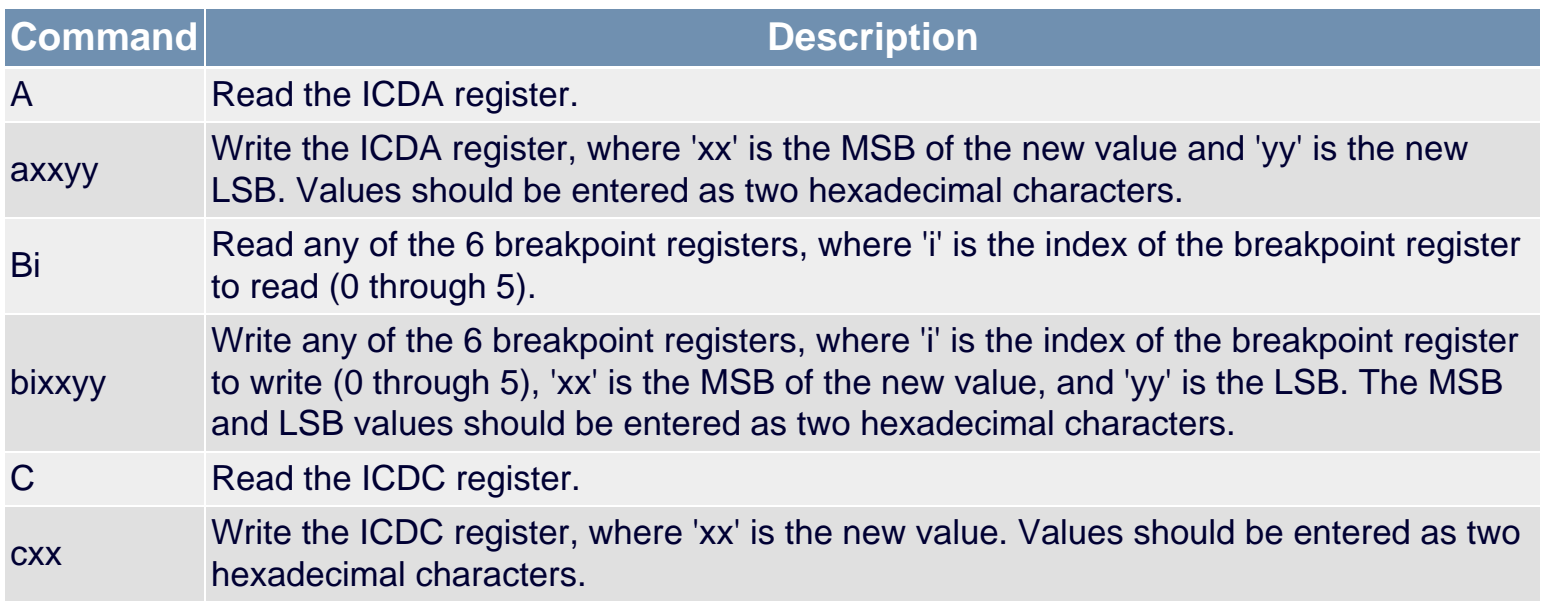

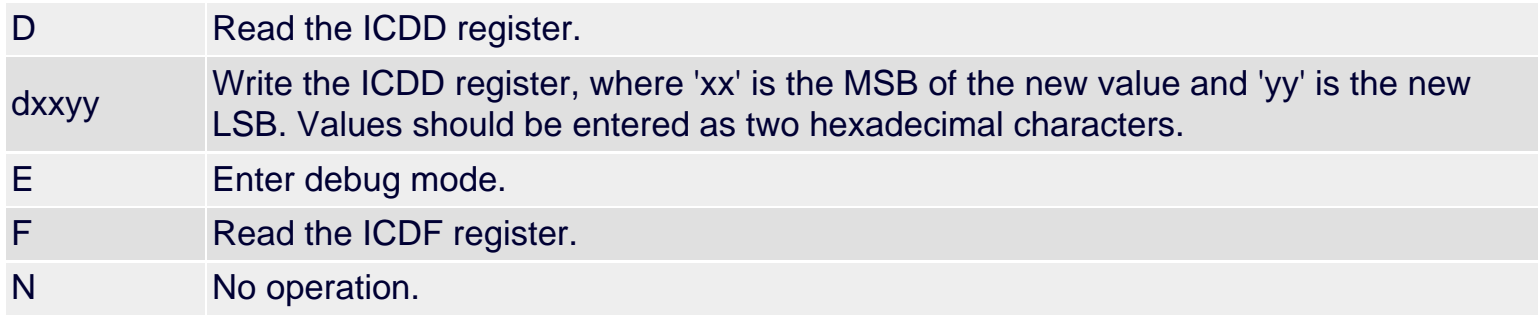

### **Debug Mode**

There are two ways the JTAG engine can enter debug mode. The first way is to enter the "Enter debug mode" command ("E") while in background mode. The second way debug is activated occurs when a breakpoint match occurs. In this case, you should enter the "JD" command to inform the firmware that the mode has changed. Once in debug mode, you can read and write the MAXQ registers, read the program stack, read and write data memory, single step the MAXQ CPU, return to background mode, and perform a password match to unlock certain commands. **Table 3** lists the commands supporting this functionality.

#### **Table 3. Commands Available in Debug Mode**

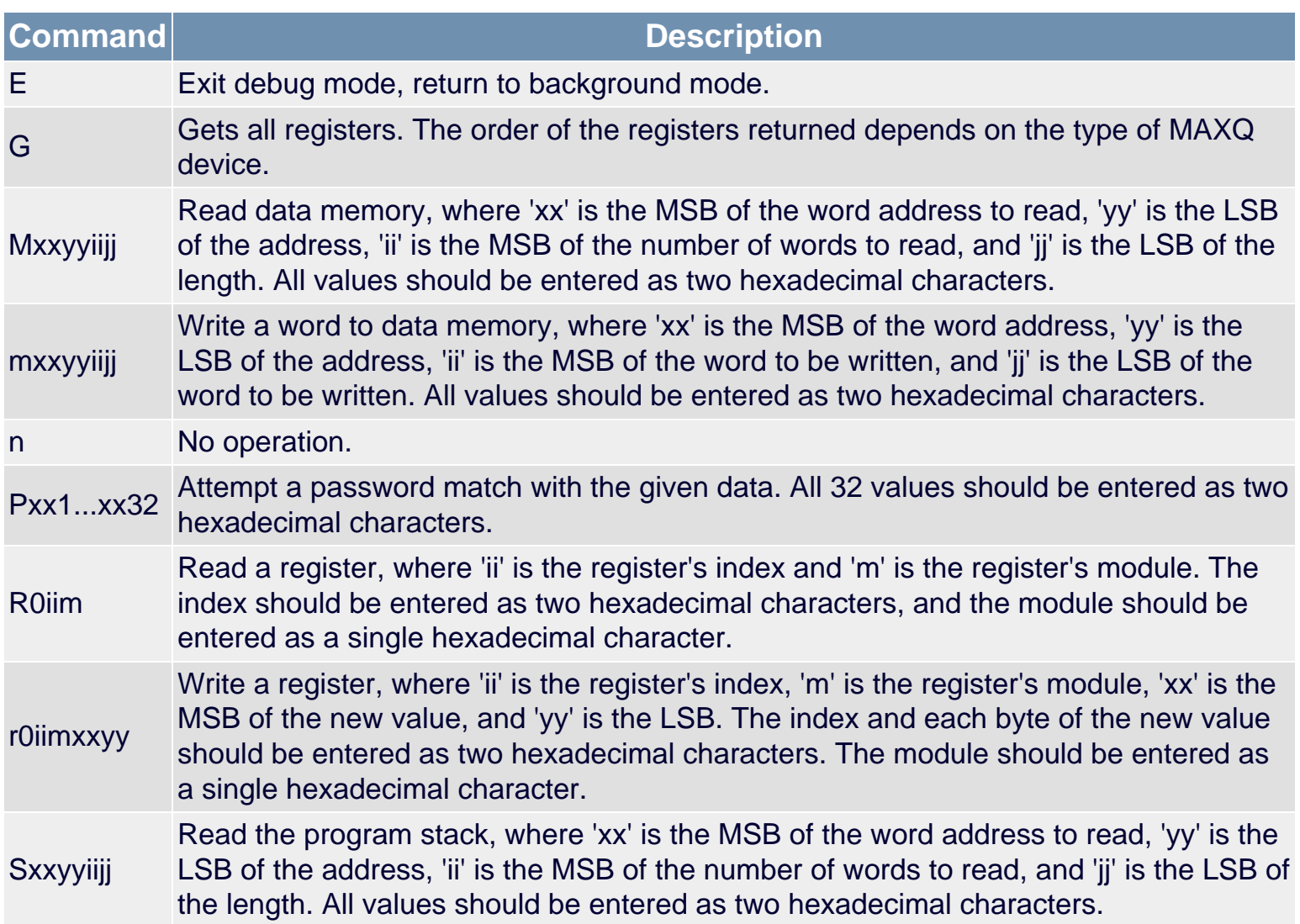

Note: All background mode commands listed in Table 2 (except 'E') can also be used while in Debug Mode.

# **Binary Transfers**

All the commands described in Tables 1, 2, and 3 are easily entered manually and their outputs are easily understood. In many cases, however there will be software controlling the JTAG board. Because the ASCII commands are not conveniently used by software and there is unnecessary processing required in converting the results back into binary data, the JTAG firmware also supports binary transfers. When binary transfer mode, data is sent to the TAP by first sending a byte that indicates the number of bytes being sent. The data should then follow. For every byte of data sent, the firmware outputs two bytes. The first byte returned is the status bits that were read during the transfer. The second byte will hold the value read from the TAP during the transfer. There are also special commands that can be sent while in binary mode. These commands are described in **Table 4**. To send one of these special commands, send a 0 for the length byte. This instructs the firmware to treat the next byte received as a special command. For these special commands, a single byte is returned. Typically this will just be an echo of the command.

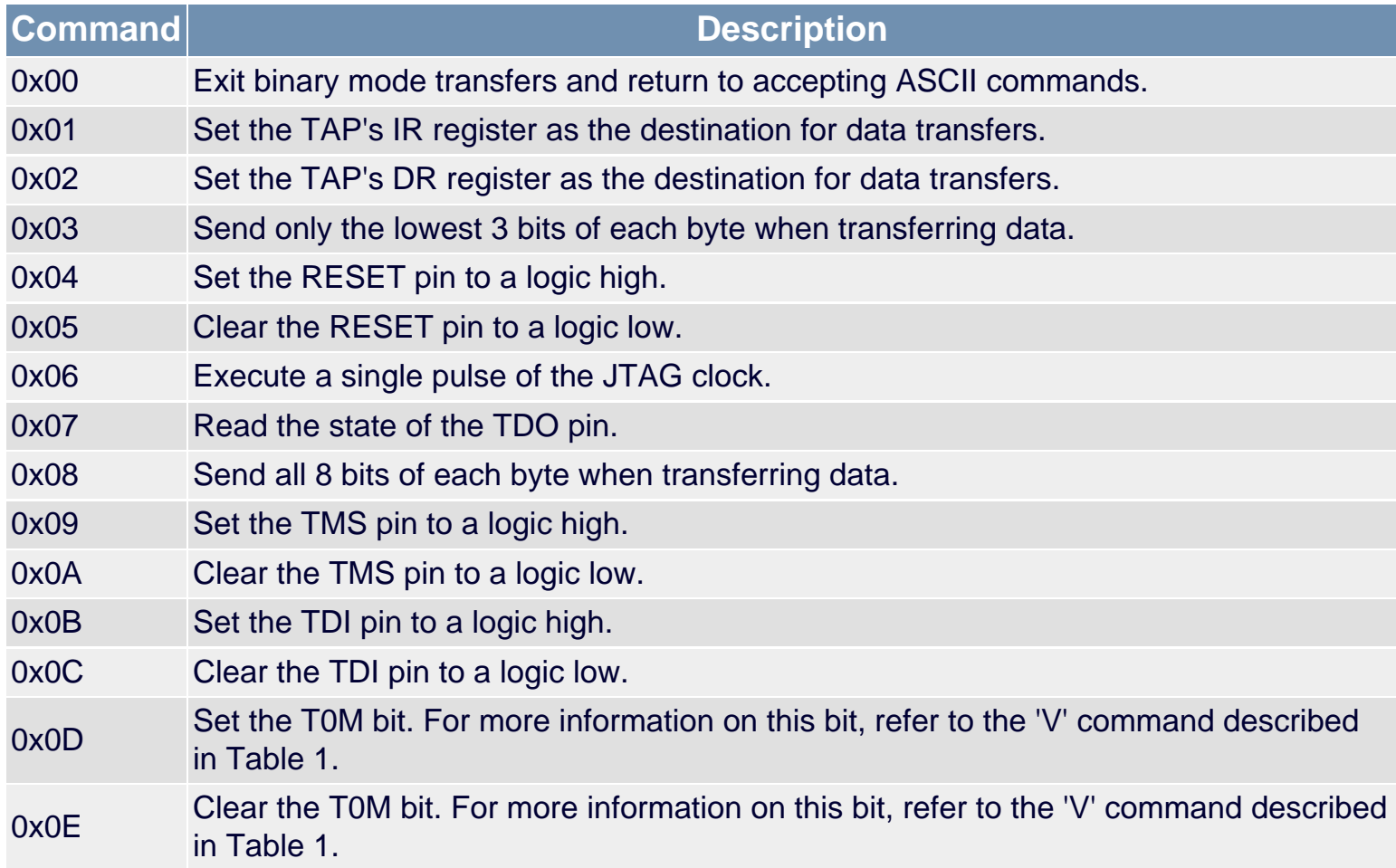

#### **Table 4. Special Commands Used in Binary Transmissions**

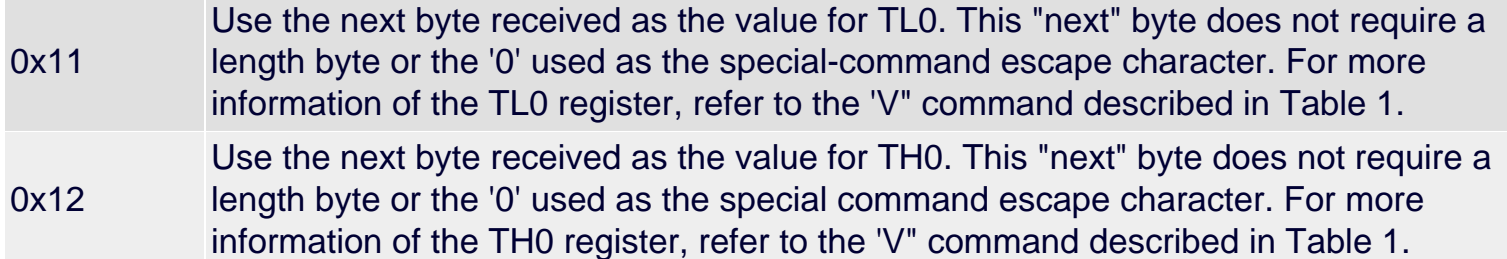

### **Detecting Errors**

In both the ASCII transfer mode and the binary transfer mode, any errors that occur are indicated by the output from the commands. In ASCII mode errors will be output as "\*ERR=xx\*", where xx indicates the type of error that occurred. In binary mode the error code is output instead of the command echo. Refer to **Table 5** for the description of the possible error codes.

#### **Table 5. Error Codes**

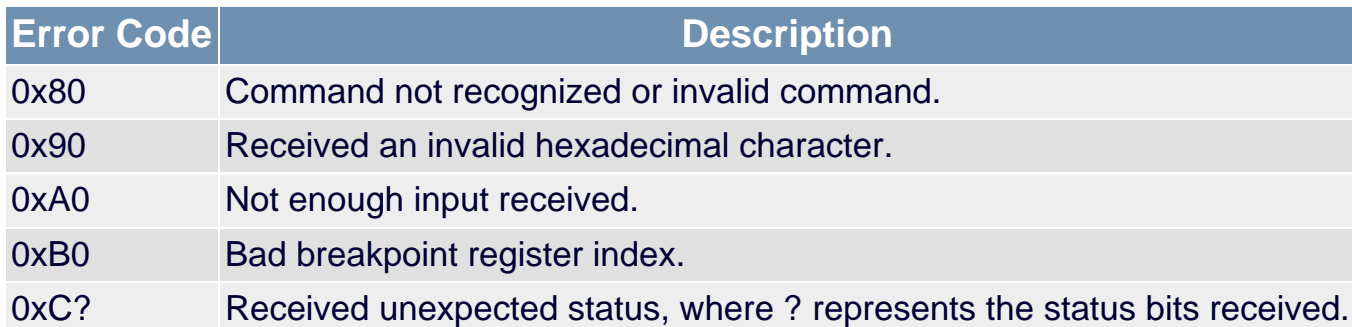

# **Conclusion**

Using the commands described in this document, the Serial-To-JTAG board can be used to load code into MAXQ processors, read and write system registers, read and write memory, and utilize the in-circuit debugger. This process can either be automated through host software using the binary protocol or entered interactively with a terminal program. Building blocks for all the commands needed to fully control a MAXQ system have been provided.